# **Review and Select My Benefits**

The Enrollment and Benefit Plans pages of Employee Self Service provide your organization with an automated way for employees to manage their benefits.

## **Access Benefit Selections**

Navigation: **My Info > My Benefits > Benefit Plans**

#### **Note:**

My Benefits is available in Employee Self Service if your company has configured the HR module of the application.

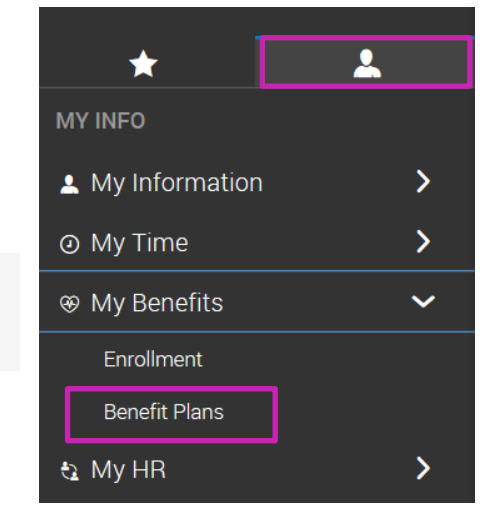

### **Review Benefit Selections**

View your benefits within the Benefit Plans screen. The following image outlines key sections of this area.

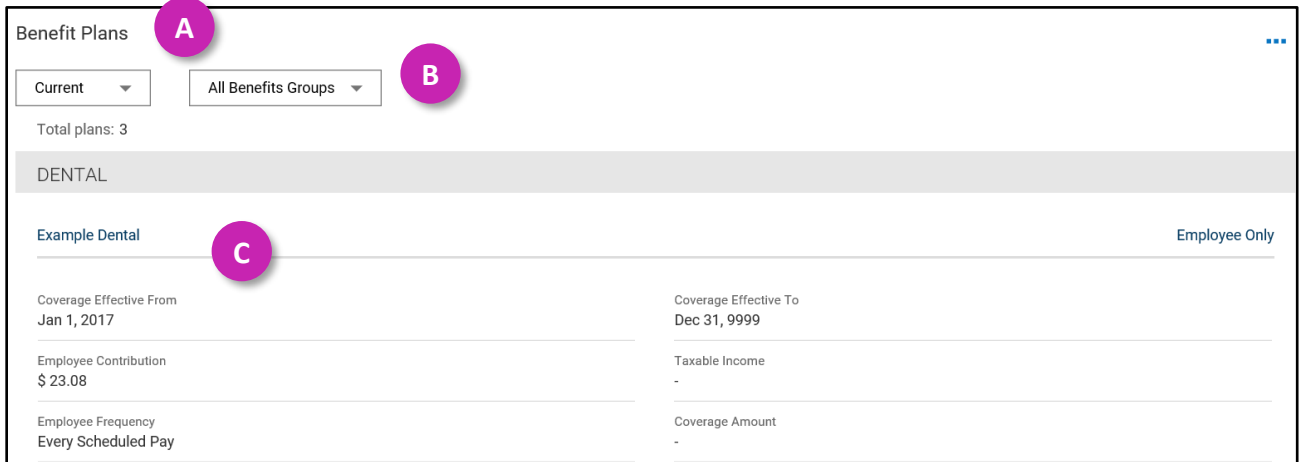

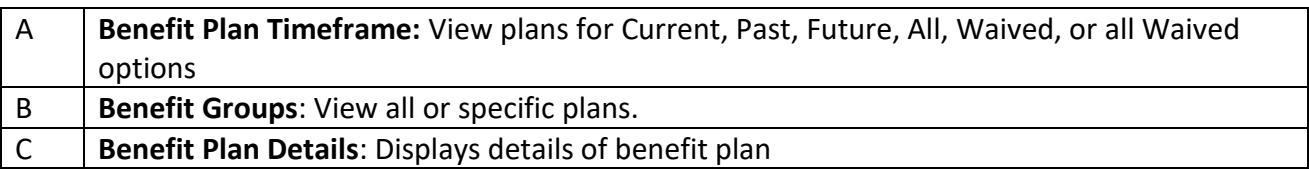

### **Updating Benefits due to a Life Change Event**

Benefits are selected during open enrollment. Updates to benefits may be needed due to a qualifying life change event, such as marriage, birth of a child, etc. Submit a life change event to request an update to benefits.

#### **Selecting a Life Change Event**

- 1. Navigate to **My Info > My Benefits > Enrollment**.
- 2. Select **Start** under Life Change Event.
- 3. Select the **View Calendar** icon and select the **day of the event.**
- 4. From the **Life Change Event Type** drop-down menu, select the appropriate event.
- 5. Select **Save**.

#### **Selecting Benefits**

- 1. Read the instructions, then select **Continue**.
- 2. In supporting information, complete applicable fields, then select **Save & Continue**.
- 3. On each benefit screen, select your choices.
- 4. On the Confirm and Submit screen, review your elections.
- 5. Select **Submit**.
- 6. When prompted, enter your password, and select **Accept**.

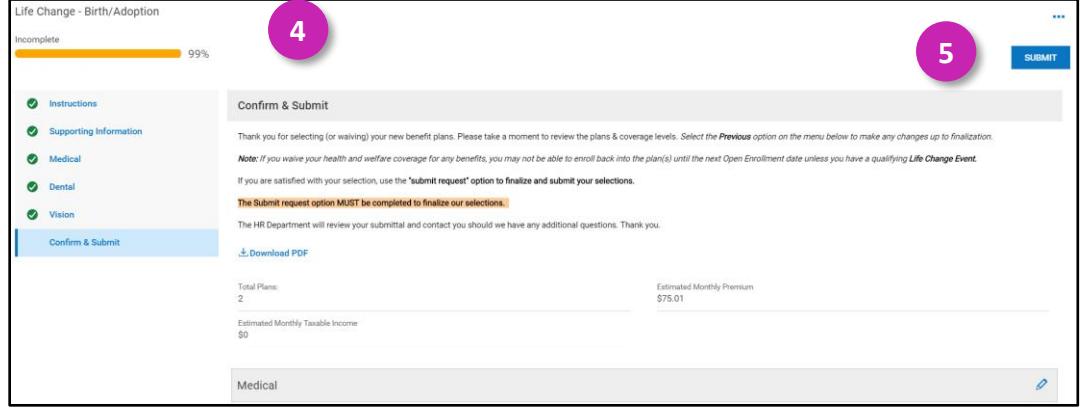

#### **Important:**

Some life change event selections must include a spouse or dependent. Select the **Select Your Spouse** or **Select Your Child/ren** if the spouse of child/ren is new and needs to be added.

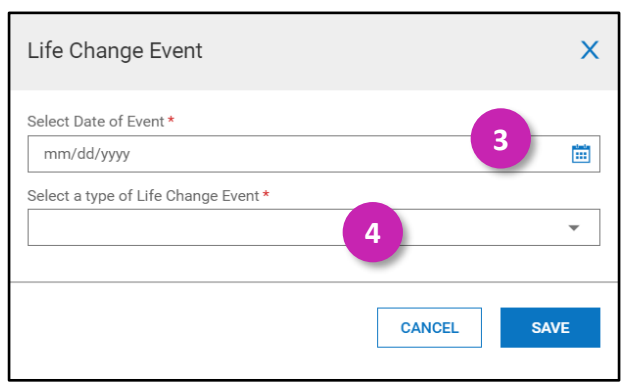